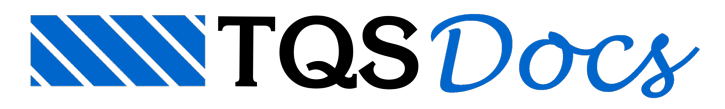

## Geração de PDF

## Dúvida enviada à Comunidade-TQS

Estou com um problema e gostaria de saber como vcs fazer quando se deparam com ele.

Resolvigerar arquivos PDFs das plantas finalizadas para backup (além do contexto do edifício). Como possuo uma impressora capaz de gerar PDF, achei que seria bem simples, eis que surgiu o seguinte problema nos PDFs gerados: Durante a impressão não há a 'mistura' dos níveis, ou seja, caso haja 2 linhas sobrepostas, não está havendo a mistura destas linhas, a impressora PDF imprime apenas a que estiver por cima (geralmente a que foi desenhada por último). Neste desenho em questão, eu coloqueias lajes inclinadas hachuradas (nível 27: Contorno das lajes rebaixadas) para um maior destaque das mesmas, o problema é que as linhas do contorno do retângulo que fiz para sombrear ficaram por cima das linhas de contorno de vigas, apagando-as.

Para um melhor entendimento, resolvianexar um pedaço da planta. Notem o contorno das lajes hachuradas e percebam como alinha do contorno desapareceu. Percebam também que os textos L3 e L4 das lajes sumiram, pois se encontram atrás da hachura.

Sei que isso é um problema de geragco de PDF e nco do TQS, mas gostaria da opinico dos colegas que conseguem gerar as plantas em formato PDF!!!!

PS.: sei que muitos vocês dizem que o PLT é mais indicado para isso, só que (me corrijam se estiver enganado) para gerar os PLTs eu precisaria saber a impressora de onde será plotado o arquivo. Eu também não poderia colocar a impressora padrão do TQS, pois no carimbo eu possuo fontes para Windows e figuras Bitmaps.. E ainda tem o inconveniente que o cliente não poderá visualizá-la em seu computador, pois dificilmente ele tera um visualizador de PLT.

## **Resposta**

Se o objeto é fazer um backup e guardar as imagens das folhas do projeto e futuramente até plotar estas imagens, ou então enviar as imagens para o cliente poder visualizá-las com todos os efeitos gráficos de fontes windows, hachuras e figuras, ao invés de gerar um arquivo PDF sugiro que o arquivo gerado seja um arquivo mais genérico e que o cliente vai precesar apenas do Windows Explorer.

Este é o formato WMF, a partir da versco V11 dos Sistemas TQS temos o recurso de gerar estes arquivos para cada uma das folhas do projeto. Paratanto basta estar dentro do editor de plantas com as plantas devidamente montadas, os carimbos preenchidos e entco acionarmos o comando: "Plantas - Visualização de plantas"

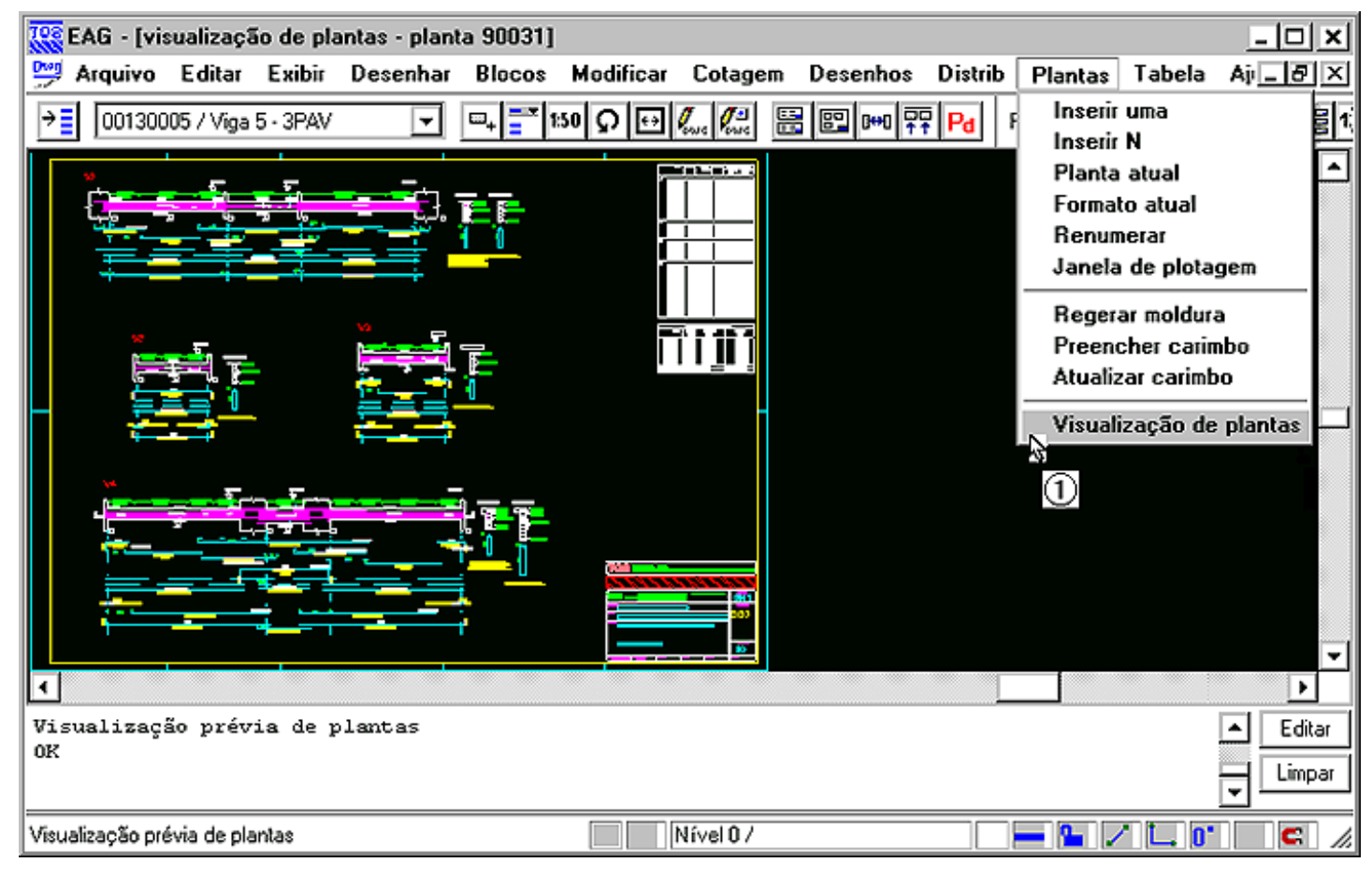

Na sequência execute os comandos:

"Arquivo - Usar plotter em vez de impressora"

"Arquivo - Modo de visualização de plotagem"

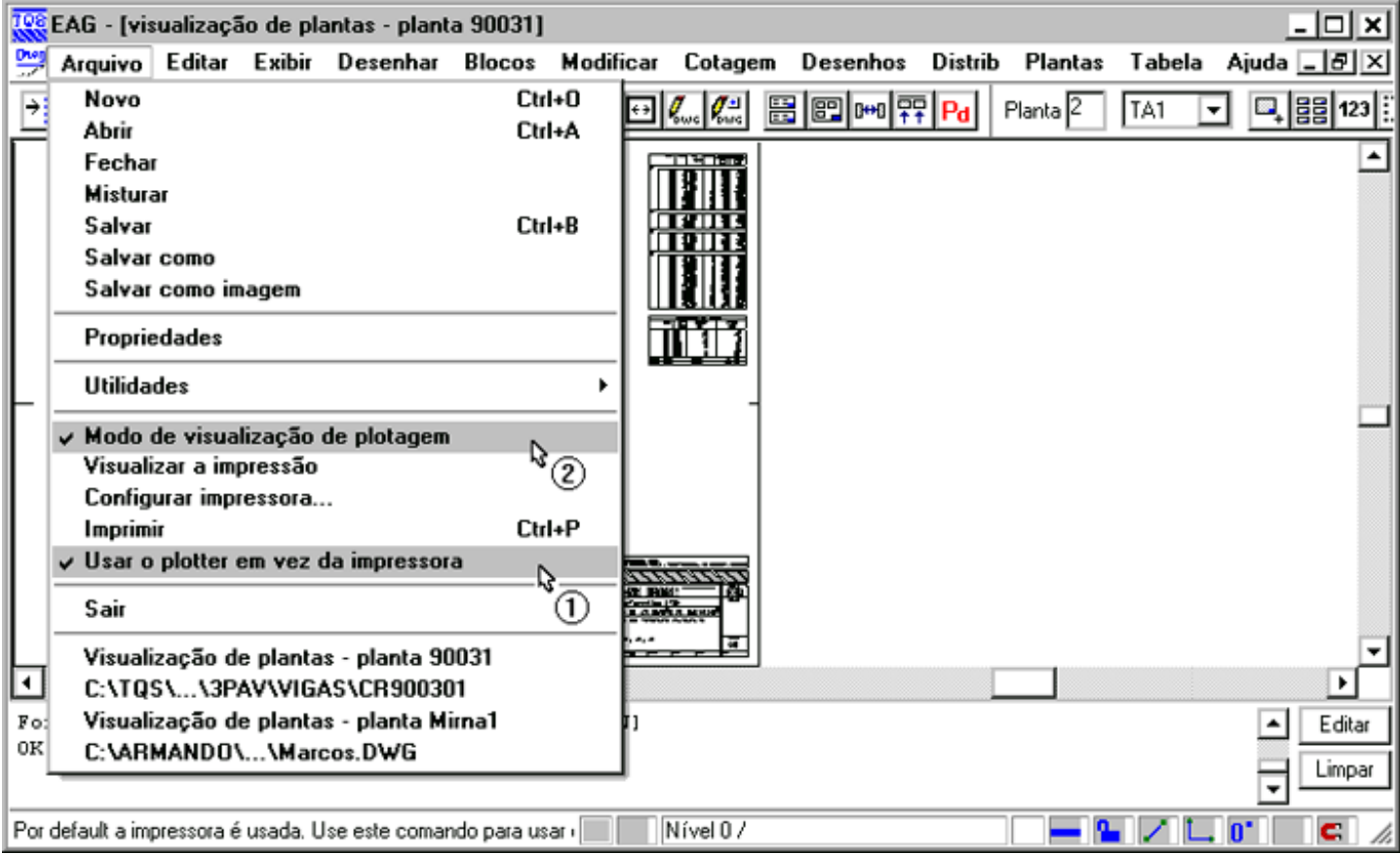

Os efeitos gráficos estarão todos visíveis com fiel representação:

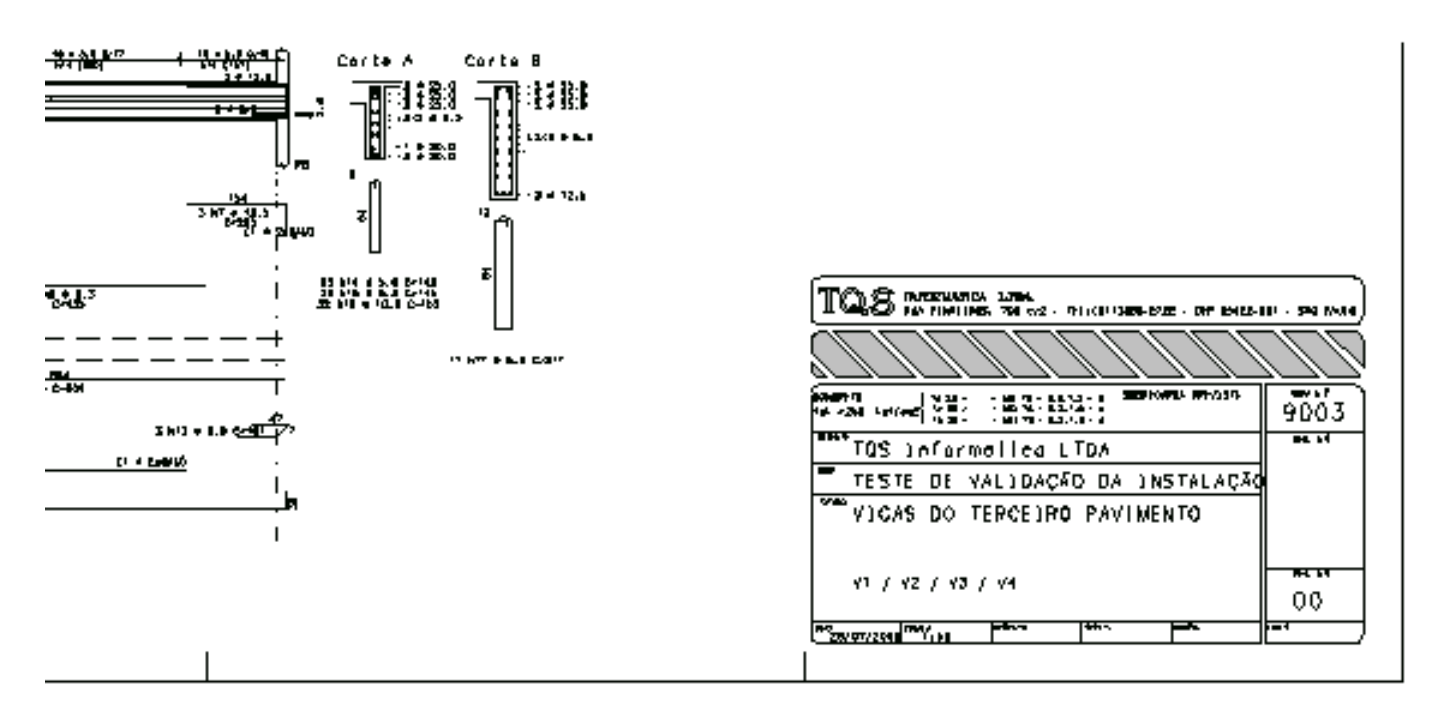

O comando "Arquivo -Salvar como imagem" vaiacionar ajanela"Salvar como" o formato do arquivo pré definido será WMF. O nome sugerido pode ser alterado se desejarmos.

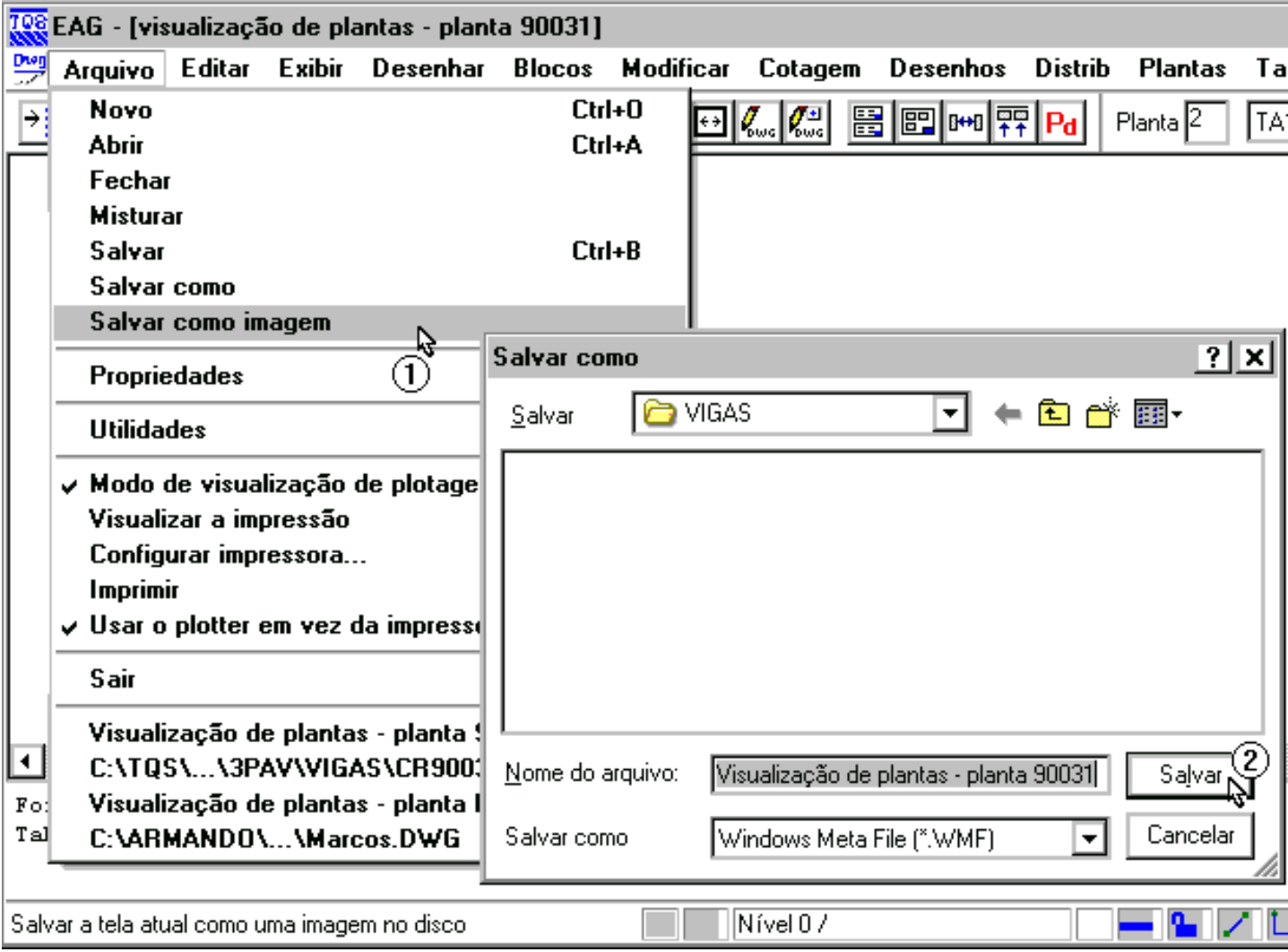

Imediatamente o arquivo gerado estará disponível para cópia ou para visualização no "Windows Explorer":

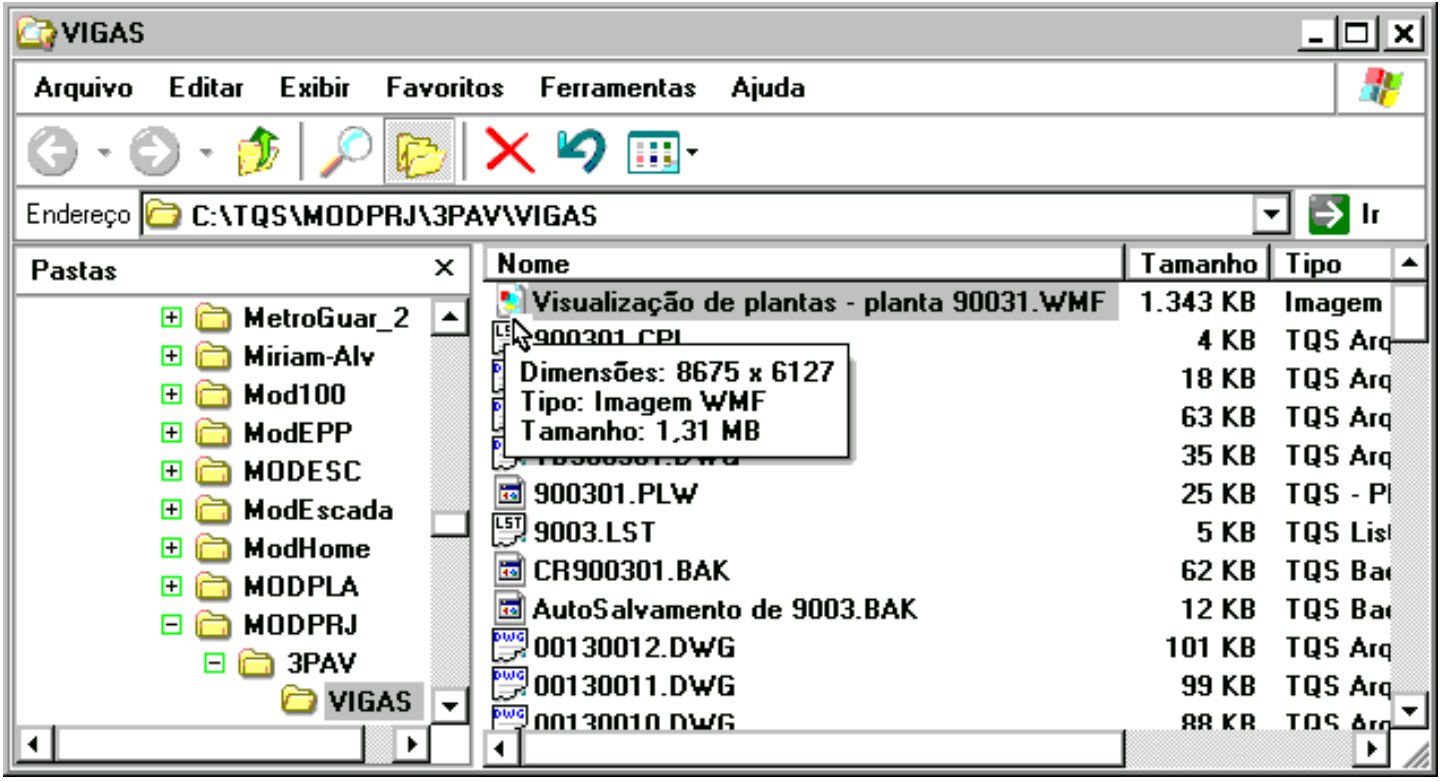

Um duplo clique no arquivo, conforme a ilustração acima acionará o "Visualizador de imagens e fax do Windows" (disponível para Windows XP ou superior).

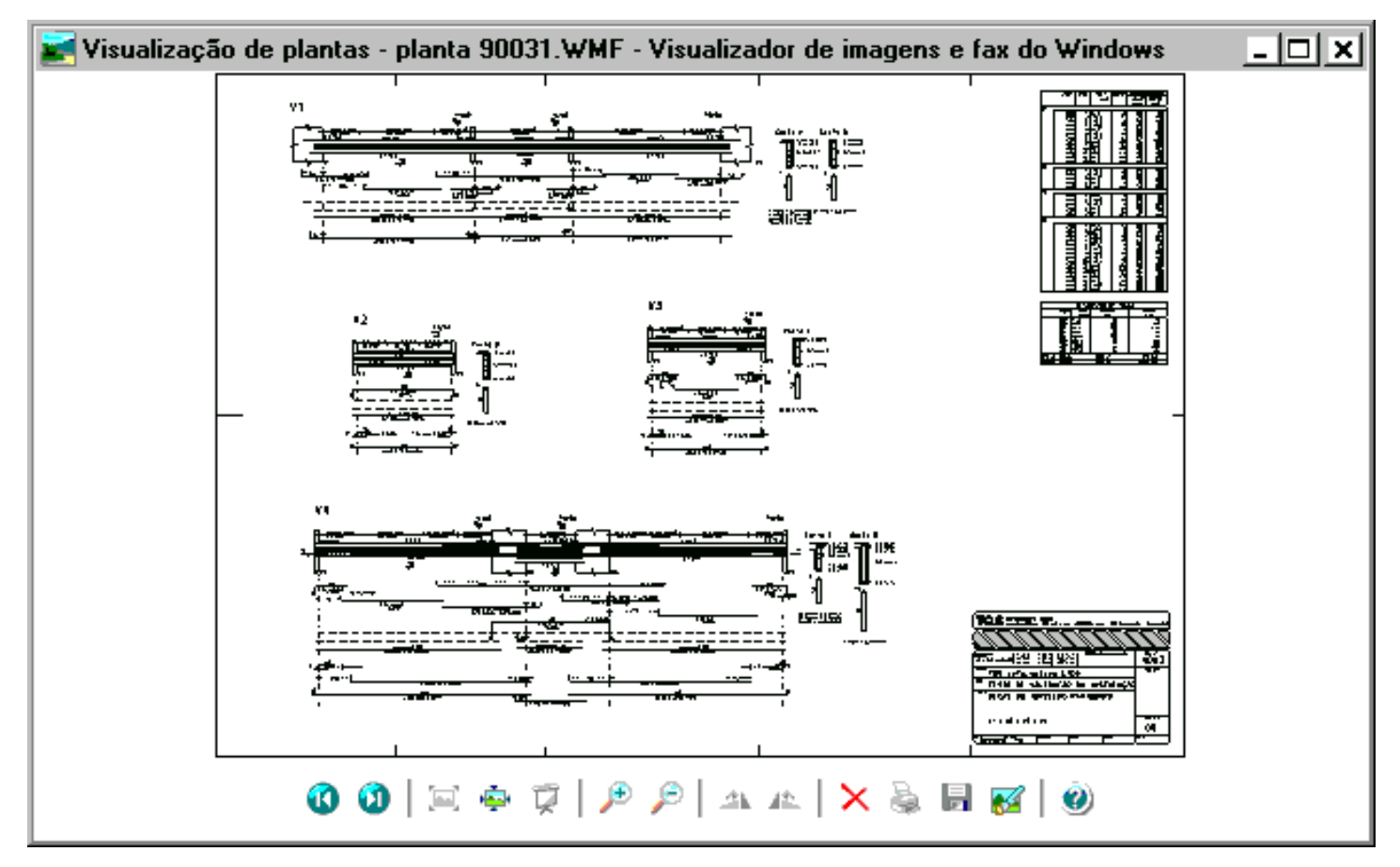

Eng. Armando - Suporte TQS